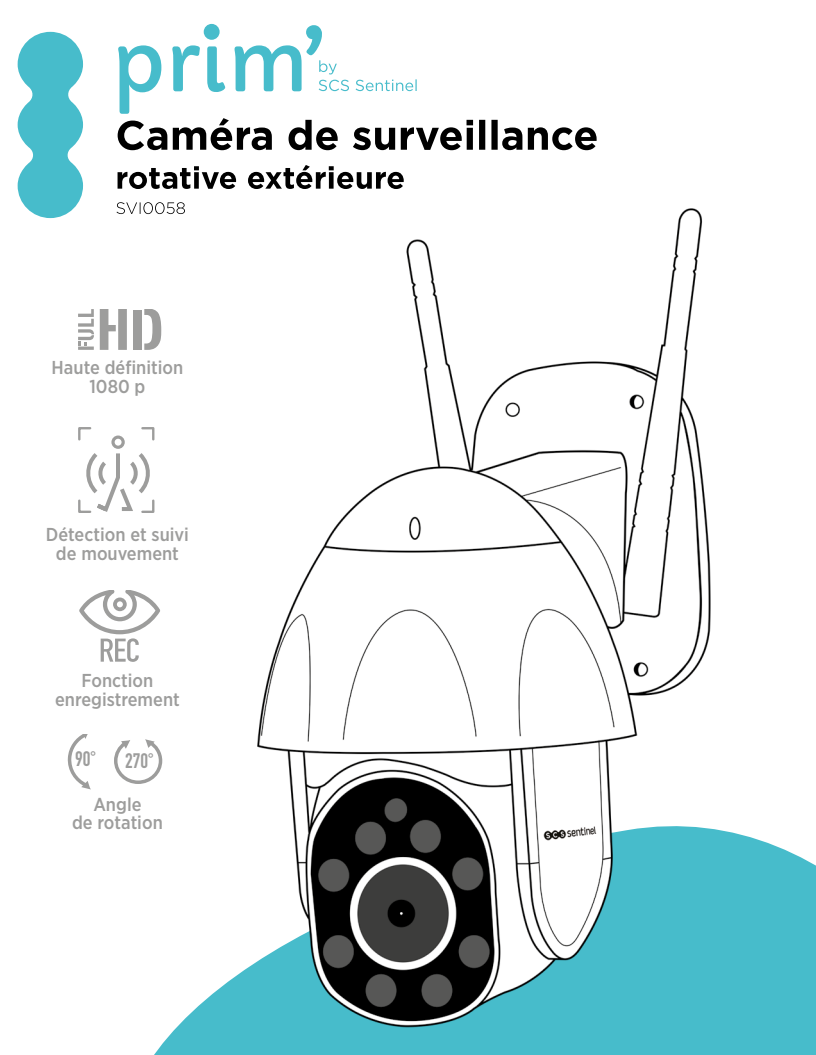

**V.112020 - IndA**

## **A- PRÉCAUTIONS D'UTILISATION**

Ce manuel fait partie intégrante de votre produit. Ces instructions sont pour votre sécurité. Lisezles attentivement avant utilisation et conservez-les pour une consultation ultérieure. Le bloc d'alimentation doit être installé dans un lieu sec. Vérifier que ce produit est utilisé uniquement pour l'usage auquel il est destiné.

**Cette notice peut être amenée à évoluer selon les mises à jour de l'application. Afin d'être sûr d'avoir la dernière version, nous vous conseillons de la télécharger via l'application iSCS Sentinel : réglages / notice.**

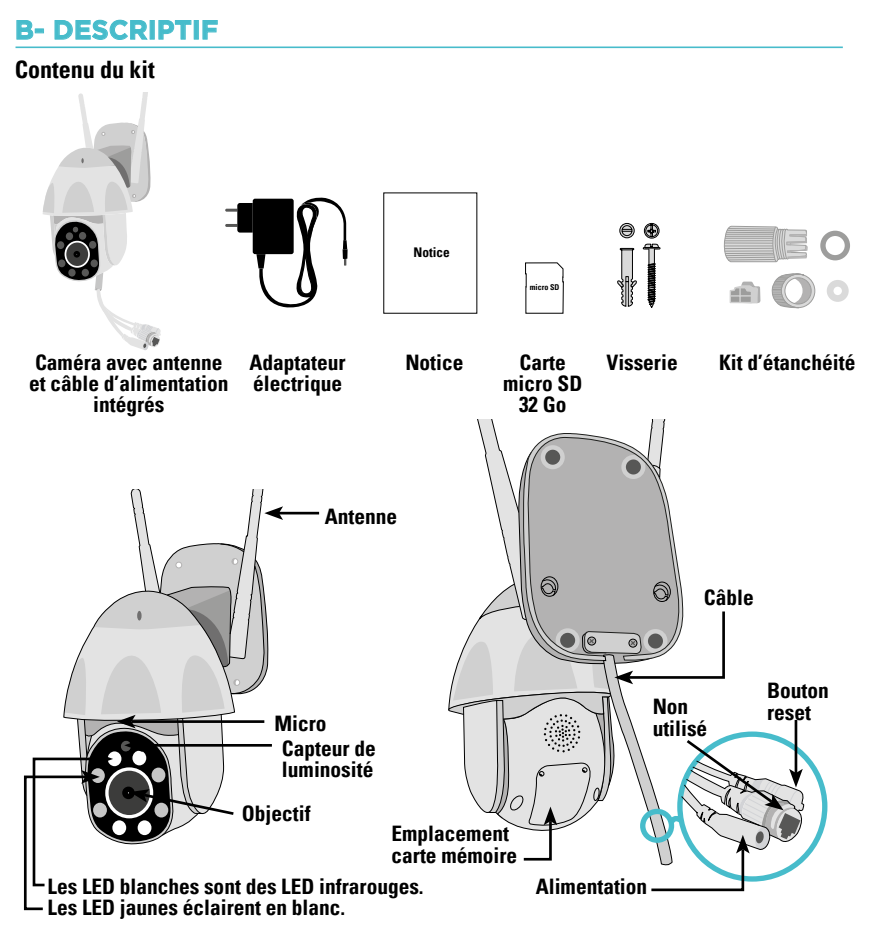

## **C- INSTALLATION**

1.Fixer la caméra à l'aide de vis et chevilles appropriées à la nature du support (les vis et chevilles fournies conviennent pour des murs en matériau plein).

2.Attention à fixer solidement la caméra pour éviter toute chute.

**Dévissez les 3 vis sur le dessus de votre caméra**

**Fixez au mur**

**Revissez les 3 vis après avoir fixé** 

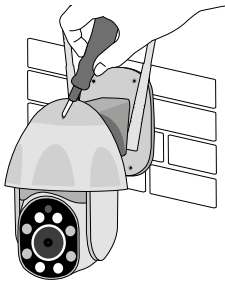

**la caméra au mur L'adaptateur doit être branché à l'intérieur**

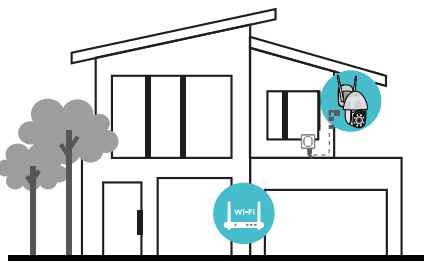

Vous pouvez insérer dans la caméra une carte mémoire au format micro SD (de 4Go à 128Go) pour stocker des séquences vidéo dans la caméra. **La carte micro SD est nécessaire pour accéder à l'historique des vidéos depuis l'application. Une carte 32 Go est fournie.**

ଭା l® Dévissez les deux vis Insérez ici la carte micro SD, remettre le cache du cacheen place, revissez et redémarrez la caméra.

FR $\infty$  3

## **D- CONFIGURATION**

## **Installation de l'application**

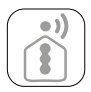

#### **iSCS Sentinel**

Pour télécharger l'application, connectez-vous sur l'App Store ou le Play Store de votre smartphone. Recherchez «iSCS Sentinel», cliquez ensuite sur Installer.

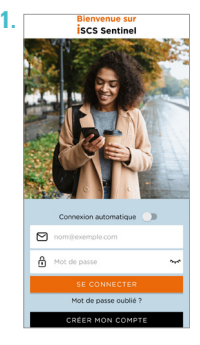

Lorsque le téléchargement est terminé, ouvrez l'application et cliquez sur créer mon compte.

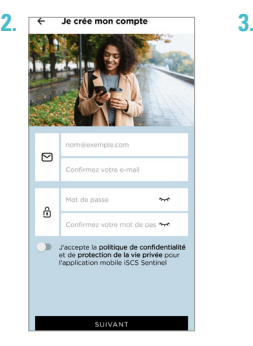

Renseignez votre adresse mail ainsi que votre mot de passe dans les cases correspondantes.

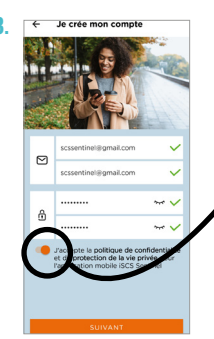

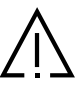

informations demandées pour créer votre maison, puis cliquez sur terminer.

Ville

 $\ddot{ }$ 

**Veuillez accepter la politique de confidentialité avant de cliquer sur suivant.**

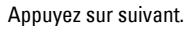

AUTORISER.

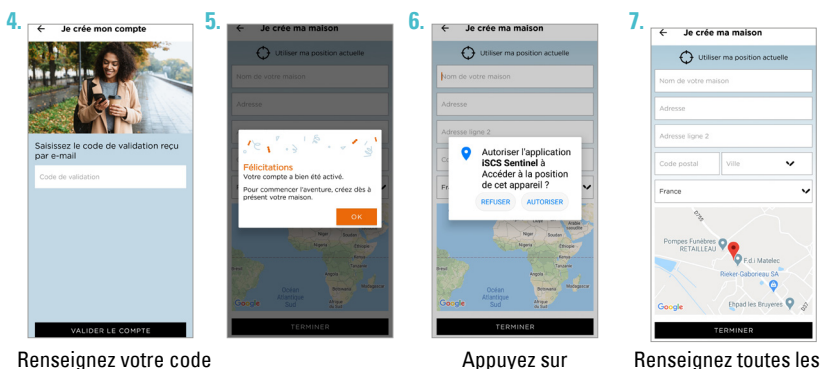

Renseignez votre code de validation reçu par mail. Puis validez le compte.

4 CCO FR

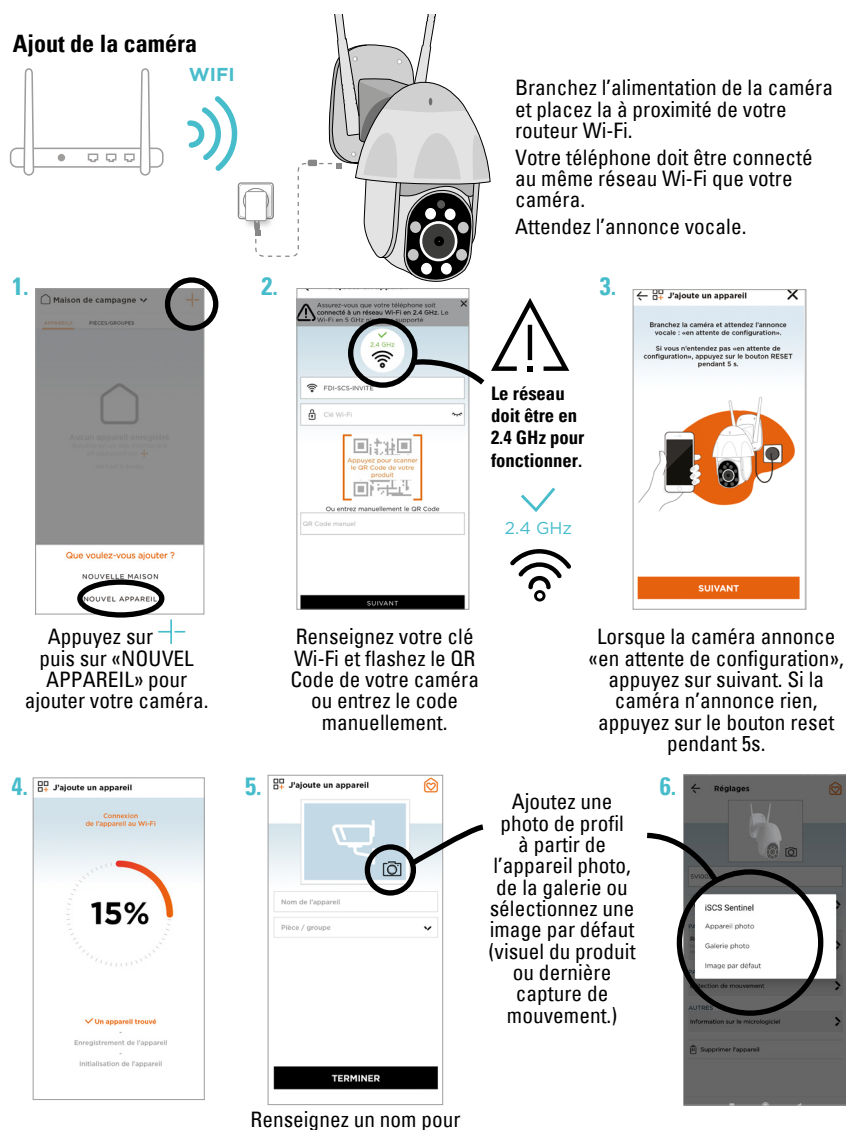

la caméra et la pièce dans laquelle elle se trouve.

FR  $\infty$  5

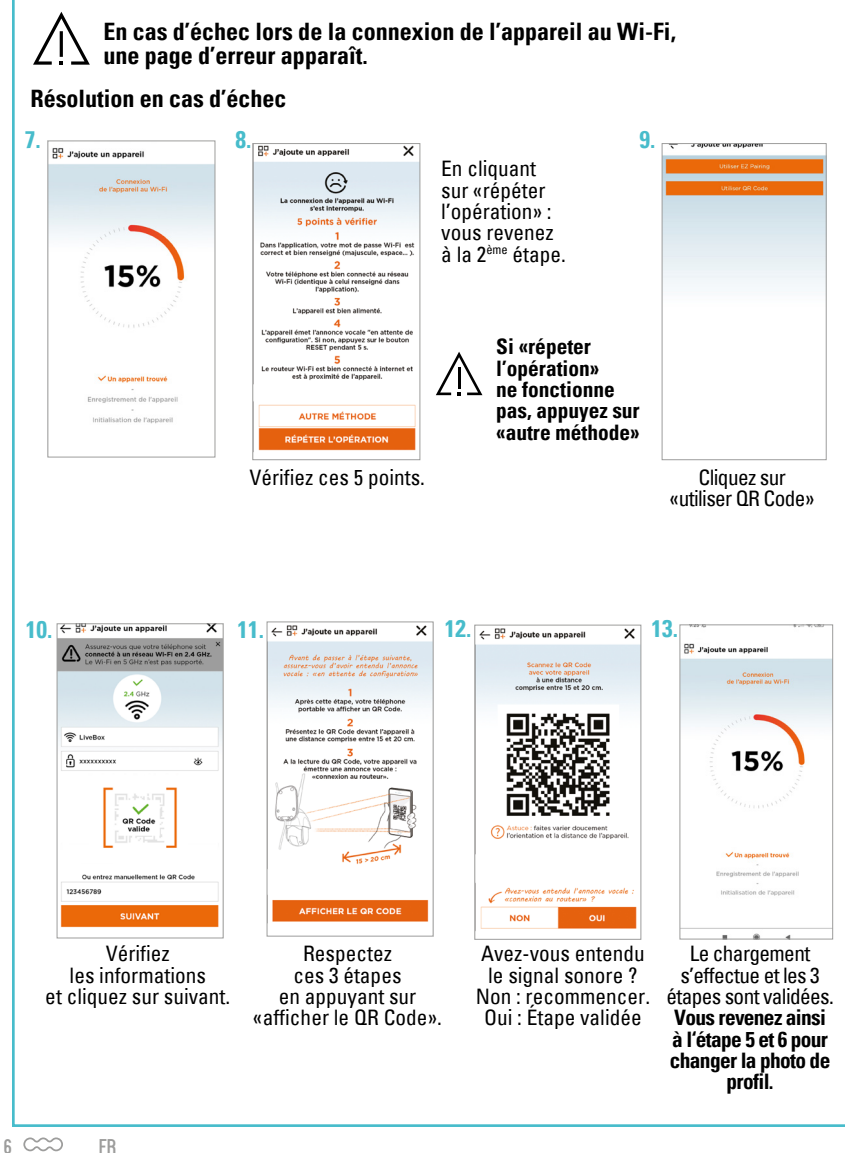

## **Réglages de l'application**

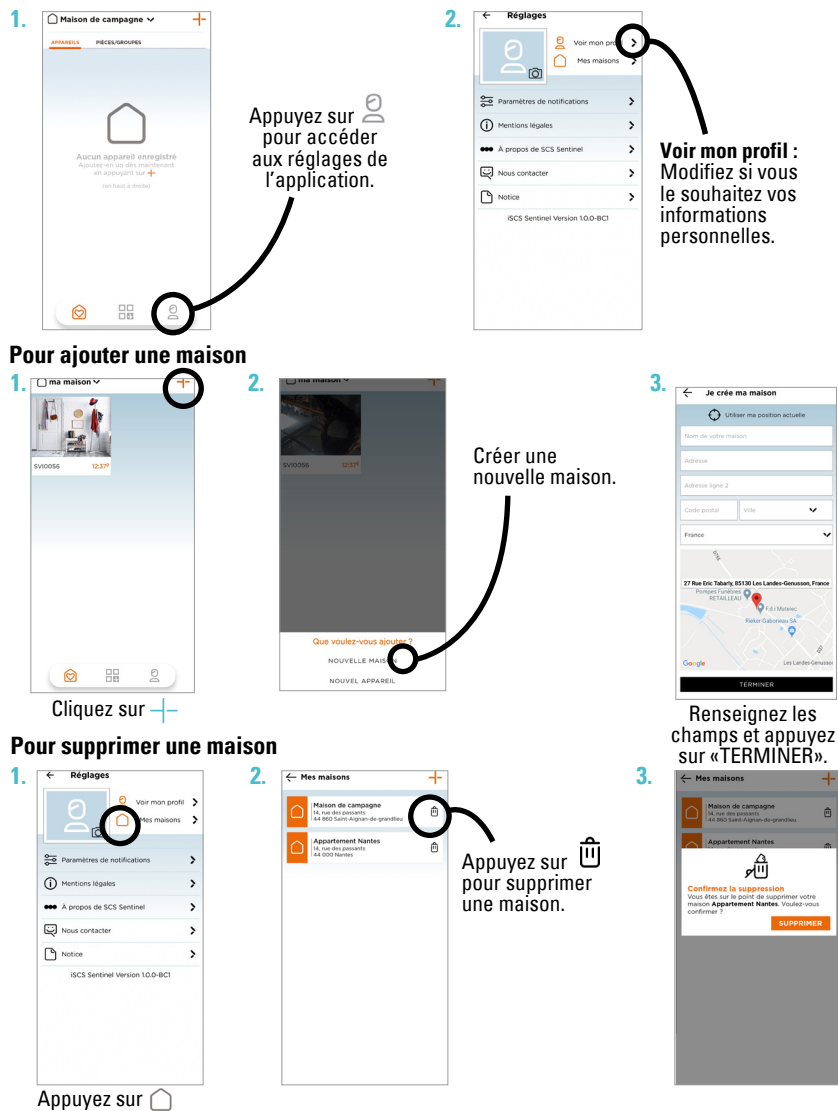

# **Pour modifier une maison**

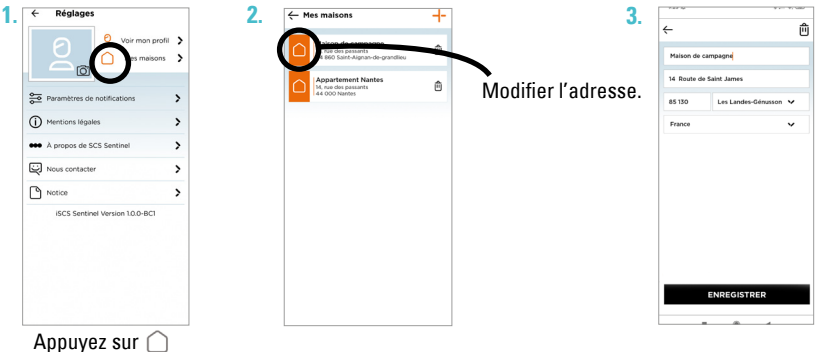

## **Paramètres de notifications**

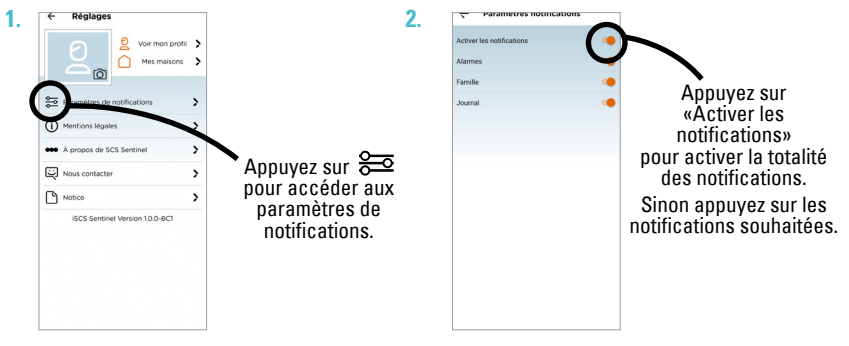

#### **Utilisation de l'application**

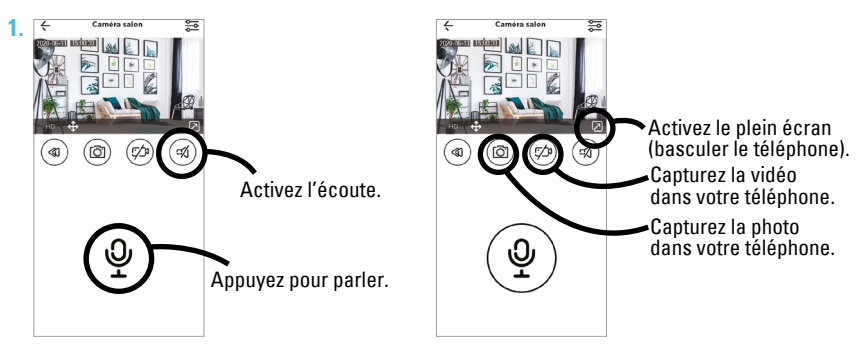

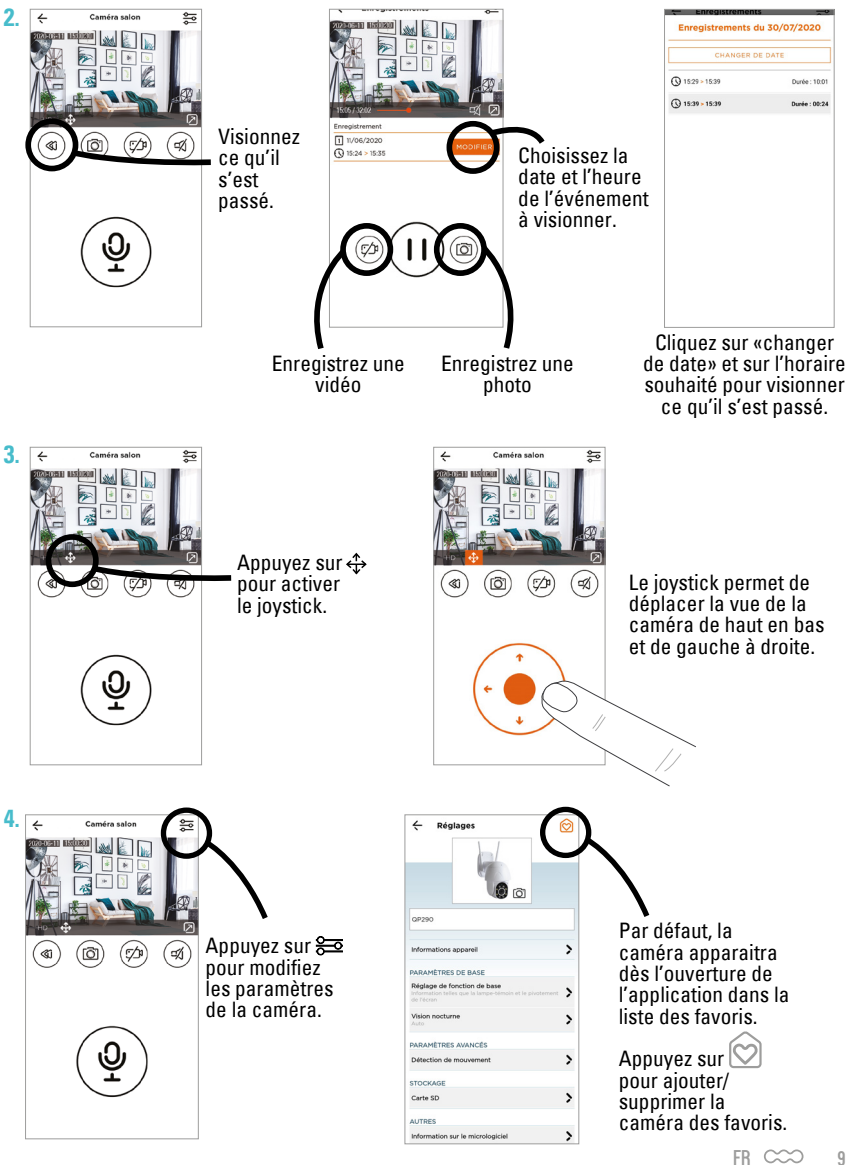

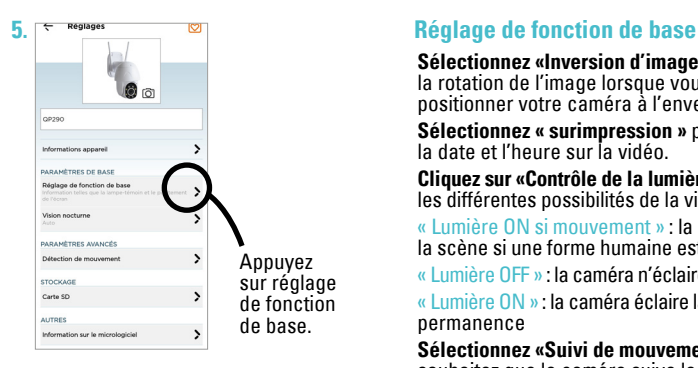

**Sélectionnez «Inversion d'image»** pour activer la rotation de l'image lorsque vous devez positionner votre caméra à l'envers.

**Sélectionnez « surimpression »** pour afficher la date et l'heure sur la vidéo.

**Cliquez sur «Contrôle de la lumière»** pour afficher les différentes possibilités de la vision nocturne.

- « Lumière ON si mouvement » : la caméra éclaire la scène si une forme humaine est détectée
- « Lumière OFF » : la caméra n'éclaire jamais la scène
- « Lumière ON » : la caméra éclaire la scène en permanence

**Sélectionnez «Suivi de mouvement»** si vous souhaitez que la caméra suive le mouvement du visiteur en pivotant.

## **6. Suivi de mouvement**

Si vous activez le «suivi de mouvement», votre caméra pivotera à chaque mouvement d'un visiteur présent dans son angle de vue.

#### **Définir le champ de vision par défaut à surveiller (position de votre caméra).**

**Étape 1 -** Définissez tout d'abord une zone à surveiller en orientant votre caméra grâce à l'application iSCS Sentinel. (joystick, page 9)

**Étape 2 -** Une fois la caméra orientée vers la zone à surveiller, activez le suivi de mouvement (page 10).

**PRÊT - Votre caméra suit le mouvement du visiteur, une fois qu'il n'y a plus de mouvement votre caméra retourne à sa position choisie (étape 1).** 

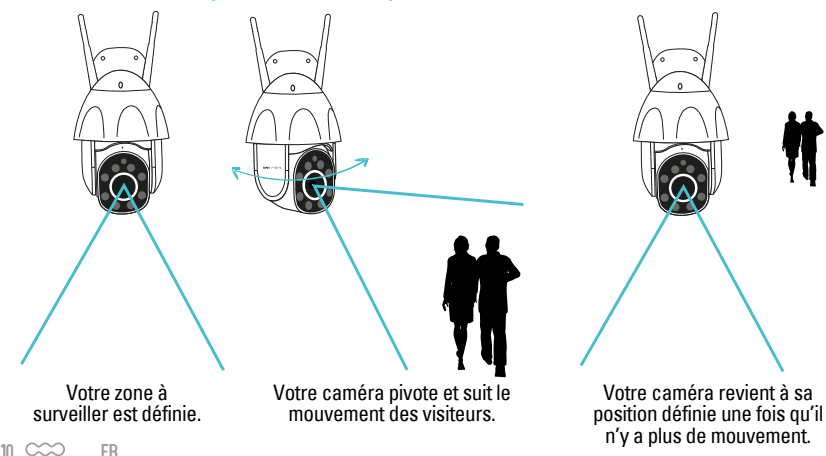

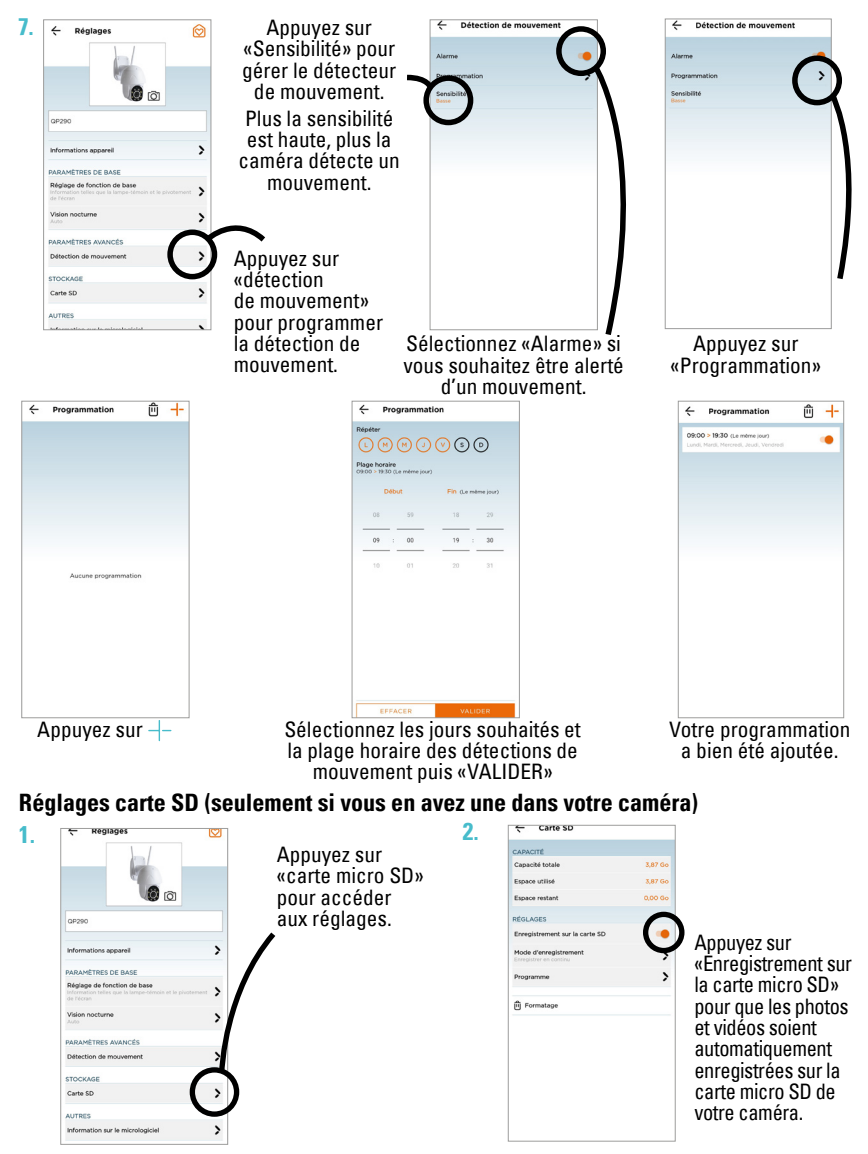

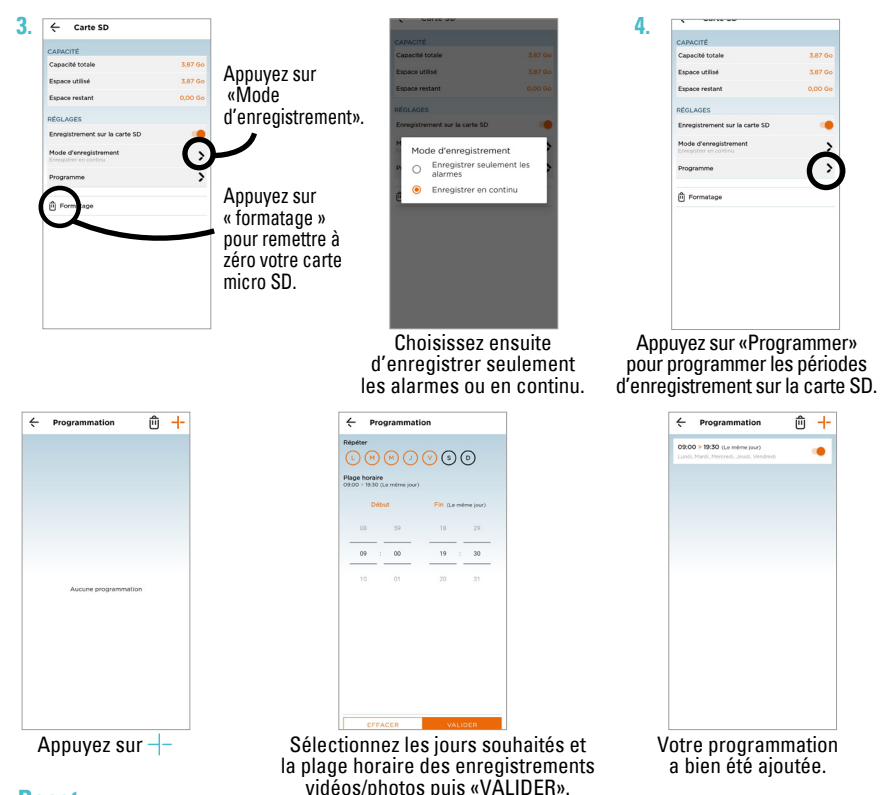

#### **Reset**

**Pour réinitialiser la caméra, maintenir le bouton appuyé durant 5 secondes. Il faudra refaire l'appairage sur l'application iSCS Sentinel.**

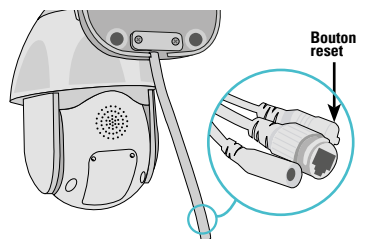

**Pour totalement supprimer l'appareil il faudra le supprimer également dans l'application.** ŌF, 屋 6⊅)

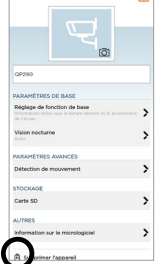

 $\sim$ **Penlanes** 

## **E- CARACTÉRISTIQUES TECHNIQUES**

## **Caméra**

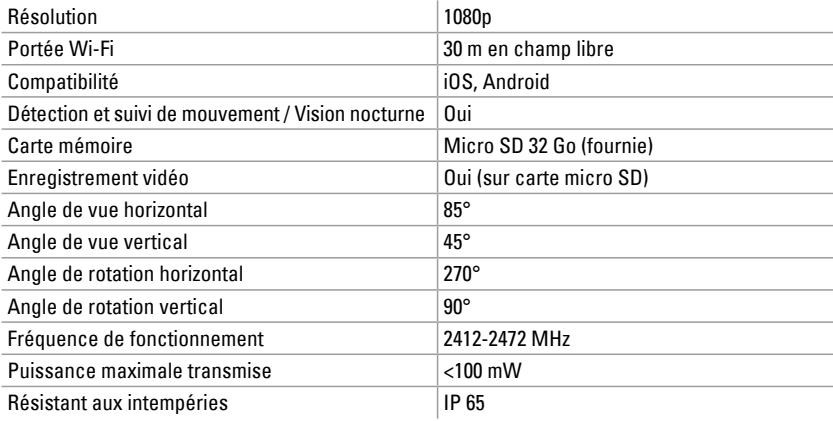

## **Adaptateur**

Alimentation Entrée : 100-240V AC 50/60Hz 0,7A Sortie : 12V DC 2A

## **F- ASSISTANCE TECHNIQUE**

## **Aide au dépannage**

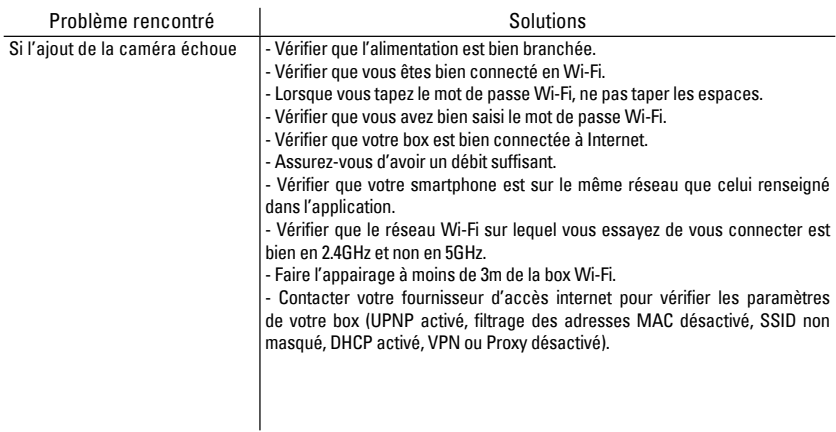

#### **Assistance téléphonique**

En cas de besoin, vous pouvez prendre contact avec notre assistance technique au numéro cidessous. Notre équipe de techniciens, basée en France, assure un conseil avisé et personnalisé.

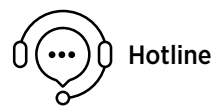

**0 892 350 490 D s** Fervice 0,15 €/ min

Horaire hotline, voir sur le site internet : **scs-sentinel.com**

#### **Avant de nous contacter :**

- Préparez votre ticket de caisse ou votre facture d'achat ORIGINALE
- Indiquez-nous la référence de votre caméra

## **G- GARANTIE**

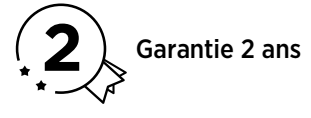

Conservez soigneusement le code-barre ainsi que votre justificatif d'achat, il vous sera demandé pour faire jouer la garantie.

**Il est impératif de garder une preuve d'achat durant toute la période de garantie.**

#### **Ne sont pas couverts par la garantie :**

- Dommages matériels ou électriques résultant d'une mauvaise installation.
- Dommages résultant d'une utilisation impropre (utilisation différente de son origine) ou de modifications.
- Dommages résultant de l'utilisation et /ou installation de pièces ne provenant pas de celles prévues et incluses par SCS Sentinel.
- Dommages dûs à un manque d'entretien ou un choc.
- Dommages dûs aux intempéries telles que : grêle, foudre, vent violent, etc.
- Retours articles sans copie de facture ou justificatif d'achat.

## **H- AVERTISSEMENTS**

Ne jetez pas les appareils hors d'usage avec les ordures ménagères. Les substances dangereuses **Le principle de contenir de la seule de contenir peuvent nuire à la santé et à l'environnement. Utilisez les moyens de** collectes sélectives mis à votre disposition par votre commune ou votre distributeur.

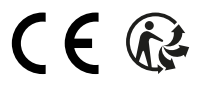

## **Assistance téléphonique J- DÉCLARATION UE DE CONFORMITÉ**

La société SCS Sentinel, importateur, déclare sous sa seule responsabilité que la Caméra de surveillance désignée ci-dessous :

Désignation commerciale : **Caméra de surveillance rotative extérieure Prim by SCS** Code article : **SVI0058** Code-barre : **3701085204600**

Est conforme aux exigences applicables des Directives et Réglementations Européennes suivantes :

Directive des Equipements Radio – 2014/53/EU Directive RoHS – 2011/65/EU

Est conforme aux normes harmonisées et/ou spécifications techniques pertinentes applicables :

**EN 60529: 1991 + A2: 2013 + AC: 2019 EN 62368-1 : 2014 + A11 : 2017 EN 62311 : 2018 ETSI EN 301489-1 V2.2.3 : 2019 ETSI EN 301489-17 V3.2.4 : 2020 ETSI EN 300328 V2.2.2 : 2019** 

> Le 20/11/2020 par Stéphane GARREAU Directeur Opérationnel

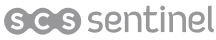

Route de St Symphorien 85130 Les Landes Génusson FRANCE

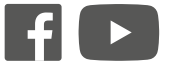

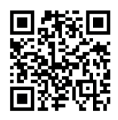

Toutes les infos sur : **www.scs-sentinel.com**